## A Quick Glance at the MDIntelleSys Patient Portal

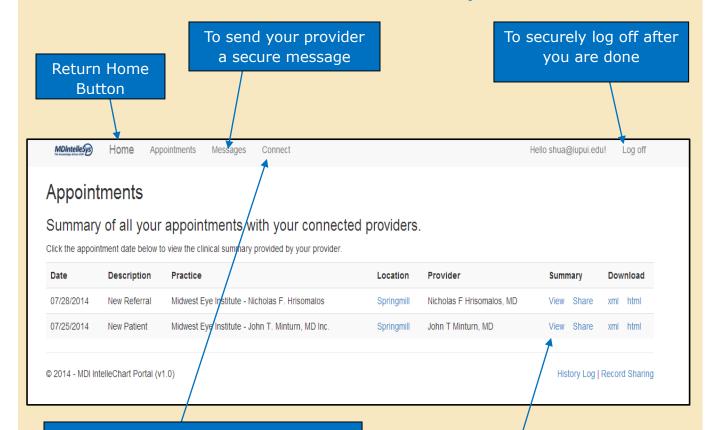

If you already have an MDI portal account with another eye care provider using the MDI portal, then log in with your existing email and password and click "Connect" then enter the new Identity Code provided to you by your new Midwest Eye Institute provider.

Click on View to access your clinical summary

**NOTE:** Do not use the MDI Patient Portal as a way to contact your provider if you have a medical emergency. Call 911 for all medical emergencies.

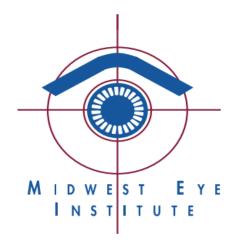

## **Patient Portal**

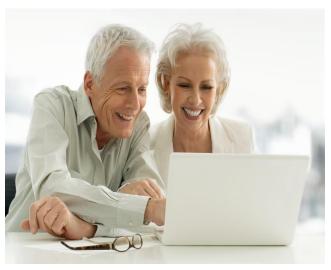

Your physician's MDIntelleSys patient portal will allow you to access your eye care records with your Midwest Eye Institute provider via the web at any time no matter where you are. It is one additional tool that can help you manage your own healthcare.

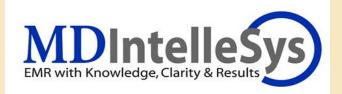

YOU CAN CONNECT WITH YOUR MIDWEST EYE PROVIDER
THROUGH A CONVENIENT AND SECURE SETTING. ALL IT TAKES IS COUPLE STEPS TO GET YOU REGISTERED.

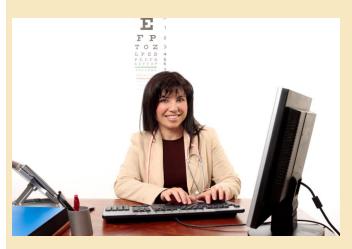

## To Sign Up:

- 1. During your visit with your Midwest Eye Institute provider, ask how you can get registered for access to the patient portal.
- You should receive a printout confirmation from your doctor's office with your own unique Identity Code and chosen Security Question.
- 3. Visit Midwest Eye Institute website at <a href="https://mdi.intellechartportal.com/">www.midwesteye.com</a> and access the portal under "Patient Resources." Or you can visit the portal directly at <a href="https://mdi.intellechartportal.com/">https://mdi.intellechartportal.com/</a>

The MDIntelleSys log in screen is pictured below.

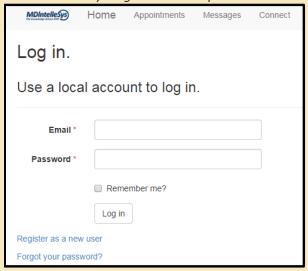

4. Click "Register as a New User" and complete the required fields. Then click "Register."

The registration screen is pictured below.

| Register.          |                                                                                                    |
|--------------------|----------------------------------------------------------------------------------------------------|
| First Name         |                                                                                                    |
| Last Name          |                                                                                                    |
| Email *            |                                                                                                    |
| Password *         |                                                                                                    |
| Confirm password * | Passwords are required to be at least 6 characters long, contain at least 1 digit (0-9), and contain at least one uppercase characters. |

5. Enter the Identity Code that was provided to you by your Doctor's office and click "Connect".

| MOIntelleSys)                                                                                                    | Home           | Appointments | Messages | Connect |  | Hello sh | nua@łupui.edu!     | Log off     |
|----------------------------------------------------------------------------------------------------|----------------|--------------|----------|---------|--|----------|--------------------|-------------|
| Connec                                                                                                    | t!             |              |          |         |  |          |                    |             |
| Connect with your provider to access your records.                                                                                                    |                |              |          |         |  |          |                    |             |
| Please enter the 20 digit code that you received from your provider to connect with them. If you do not have a code, please contact your provider and request access to the portal. |                |              |          |         |  |          |                    |             |
| Iden                                                                                                    | tity Code      |              |          |         |  |          |                    |             |
|                                                                                                    |                | Connect      |          |         |  |          |                    |             |
| Providers you've connected with.                                                                                                    |                |              |          |         |  |          |                    |             |
| You're not sharing your record with anybody. You can add somebody you trust to share your record with and allow them to manage your information.                                    |                |              |          |         |  |          |                    |             |
| © 2014 - MOI Inti                                                                                                    | elleChart Port | tal (v1.0)   |          |         |  |          | History Log   Reco | ord Sharing |

6. Input the answer to your chosen security question and click "Connect".

| MDIntelleSys The Invalidate divine Dill                                                                                   | Home     | Appointments | Messages | Connect |  |  |  |  |  |
|----------------------------------------------------------------------------------------------------|----------|--------------|----------|---------|--|--|--|--|--|
| Connect!                                                                                                    |          |              |          |         |  |  |  |  |  |
| Confirm your connection with your provider.  Please confirm the security question below that you provided to your doctor. |          |              |          |         |  |  |  |  |  |
| Security Question What's your date of birth? (MM-DD-YYY)                                                                  |          |              |          |         |  |  |  |  |  |
| Securit                                                                                                    | y Answer |              |          |         |  |  |  |  |  |
|                                                                                                    |          | Connect      |          |         |  |  |  |  |  |
|                                                                                                    |          |              |          |         |  |  |  |  |  |